Below is the link the clients/carriers need to use to schedule appointments. Everything is done online via the TMS.

<https://rfpc.tmx.princetontmx.com/#/customer-web>

• Once they get there they will need to know the Roseburg Order # (3xxxxxx) and type it into the "load ID" line.

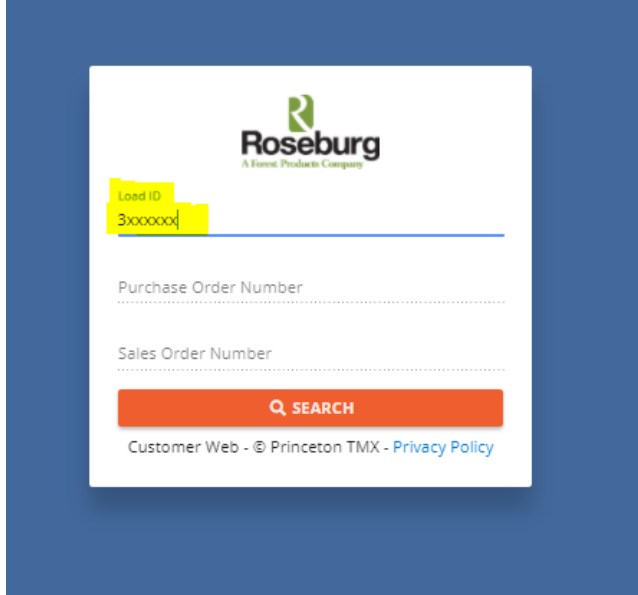

- The next screen will have load information such as Pick up address and Delivering address.
- Towards the bottom of the page there will be a "schedule stop" drop down box.
	- o To adjust, simply click the date and then the available pick up times will pop up below. If the time is not there, that means it's not available.

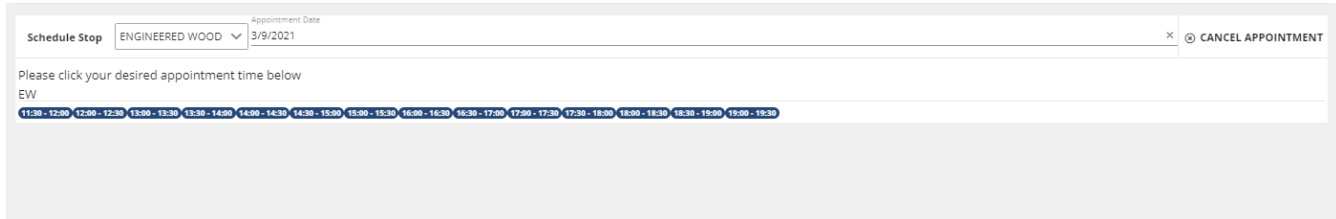

The order will NOT be available to schedule until it is called ready.